Fortbildungswiki des Medienzentrums Cloppenburg - https://wiki.mzclp.de/

## **Vorbereitungen auf dem IServ**

## **Gruppenstruktur**

Um einen sauberen, möglichst datensparsamen Nutzer:innenimport in Jamf School hinzubekommen, sollte es in IServ folgende Nutzer:innengruppen geben:

- 1. Klassengruppen ohne Lehrkräfte (Sek 1)
- 2. Kursgruppen ohne Lehrkräfte (Sek 2)
- 3. Eine Gruppe mit Lehrkräften ohne Schüler:innen

Wer mit dem dringend empfehlenswerten [Importmodul](https://www.iserv.de/doc/manage/user/import/) arbeitet, hat in der Regel diese Voraussetzungen schon geschaffen.

## **Externer LDAP-Zugang für Jamf School**

Die Profis unter den Adminstrator:innen, die Zugang zur Konsole von IServ haben, können [die Voraussetzungen](https://wiki.mzclp.de/doku.php?id=anleitung:iservmoodleldap&s[]=iserv&s[]=ldap#ldap_auf_dem_iserv_vorbereiten) [selber schaffen](https://wiki.mzclp.de/doku.php?id=anleitung:iservmoodleldap&s[]=iserv&s[]=ldap#ldap_auf_dem_iserv_vorbereiten) (Offizielle Anleitung: [hier](https://iserv.de/doc/advanced/openldap/)).

Im Regelfall hat man diese Möglichkeit nicht und ist auf den meist sehr guten Support von Fa. IServ angewiesen. Hier ein Muster-E-Mail-Text, den Sie an **info@iserv.eu** schicken können:

## **Liebes IServ-Team!**

Wir möchten IServ, der unter der Domain <hier die IServ-Webadresse angeben> erreichbar ist, per LDAP an Jamf School anbinden. Dazu benötigen wir einen LDAP-Binduser mit dem Nutzernamen "jamfschool". Folgende IP-Adressen müssen Zugriff erhalten: 94.130.139.182, 94.130.139.190,94.130.139.187, 94.130.243.182, 94.130.139.188, 212.178.82.42, 94.130.10.180, 18.194.106.10, 18.194.230.93, 3.124.51.124.

From: <https://wiki.mzclp.de/>- **Fortbildungswiki des Medienzentrums Cloppenburg**

Permanent link: **<https://wiki.mzclp.de/doku.php?id=anleitung:jamfiservconfig&rev=1642152108>**

Last update: **2022/01/14 10:21**

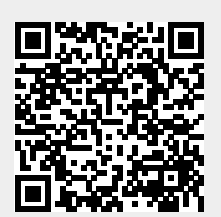